#### test | **Bitwig Studio 2** digital audio workstation  $X = \mathbf{D}(\Lambda)$

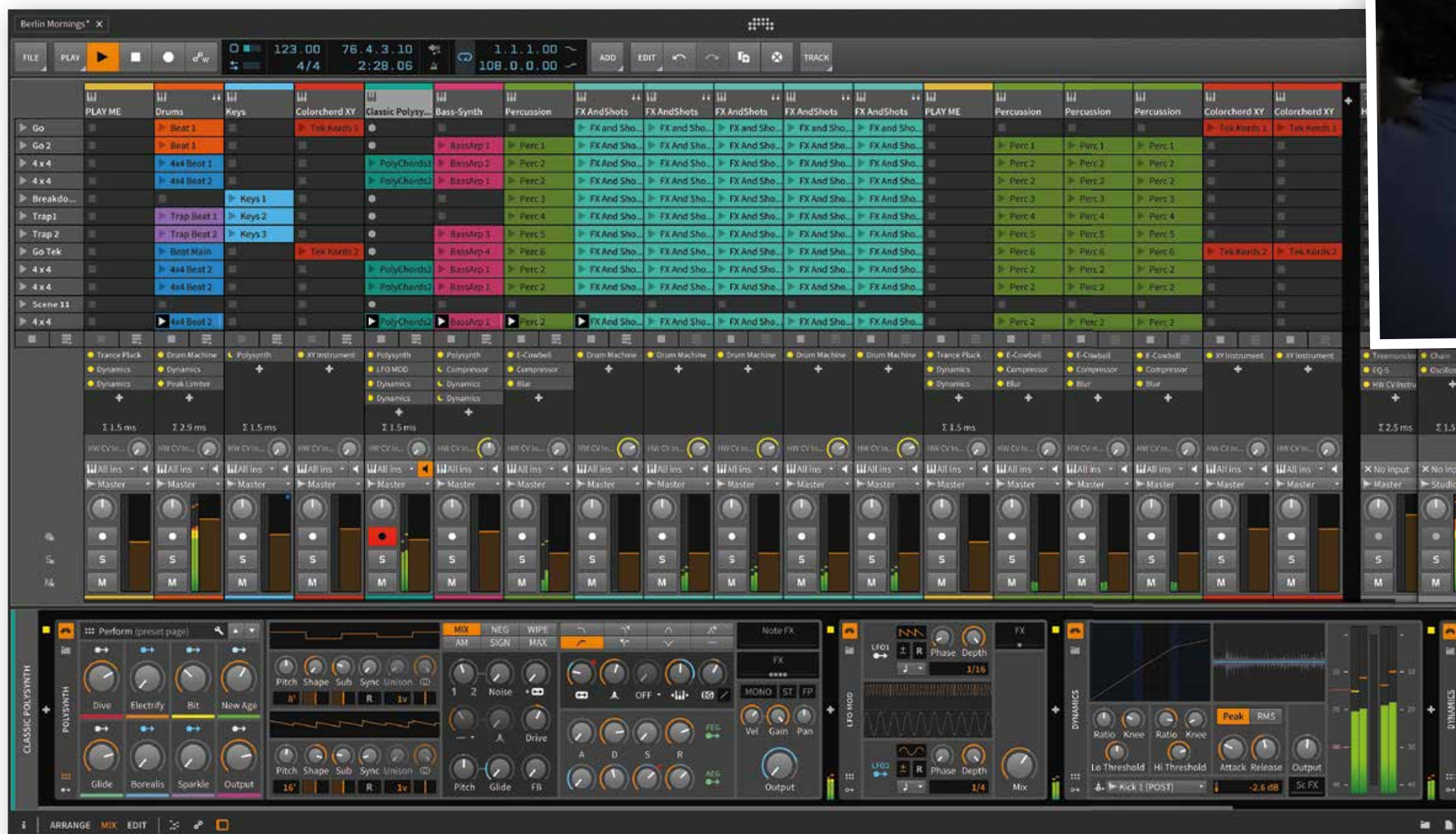

# Van binnenuit en bui tenom

# *Je kunt je ontzettend uitleven als het gaat om variaties in klank en effect*

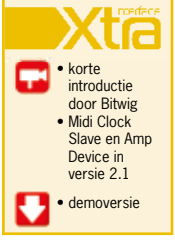

**• prijs incl:** € 379,- upgrade van Bitwig 1 € 159,- **• distributie:** Amptec BVBA, +32 112 81458 **• internet:**  www.amptec.nl www.bitwig.com

**De eerste aanblik van Bitwig Studio 2**<br>doet vertrouwd aan. Op het scherm<br>zie je een tijdlijn, plus diverse browsers doet vertrouwd aan. Op het scherm en informatieschermen in de kenmerkende grijs/oranje kleurstelling. Nieuw is het dashboard waarin je extra pakketten, updates en

**Het modulaire virus lijkt ook Bitwig Studio geraakt te hebben. De nieuwe versie zet zwaar in op het besturen van klanken door ingebouwde modulatieopties. Dit, en nog veel gaan we hier uitproberen, en we nemen meteen versie 2.1 mee in deze test.**

#### **door Stefan Robbers >** stefan@interface.nl **INFO** ander nieuws ziet verschijnen, alsmede een

projectoverzicht. Hier vind je ook algemene instellingen terug voor bijvoorbeeld de geluidskaart, plug-ins, hardware controllers en keyboard shortcuts. Tijdens het werken kun je het dashboard oproepen door bovenaan het scherm op het Bitwig logo te klikken. Het eigen menusysteem in het hoofdscherm

heeft plaatsgemaakt voor een context-gebaseerd menu waarbij je, afhankelijk van de plek waar je werkt in Bitwig, de relevante opties te zien krijgt. Als je bijvoorbeeld een clip opent en een noot selecteert, verschijnt er een note-menu bovenaan. Dat is even wennen, maar persoonlijk vond ik het oude menusysteem altijd onoverzichtelijk en

contra-intuïtief. Dit contextmenu is samen met het dashboard een flinke vooruitgang waarmee de workflow is verbetert en waardoor je snel went aan het werken met Bitwig. Andere nieuwtjes zijn instelbare trackhoogtes, fades en crossfades in audiosporen, en een smart tool die automatisch een veelgebruikte functie toewijst aan de muispijl, afhankelijk van waar in Bitwig Studio je aan het werk bent.

#### **Als vanzelf**

De meest in het oog springende vernieuwing zijn de modulators. Maar liefst 25 stuks

werden er toegevoegd en het systeem is ingrijpend aangepast. De vorige versie beschikte ook al over modulators: modulatiebronnen die je kunt verbinden met alle parameters van effecten en instrumenten binnen Bitwig. Maar men heeft het gebruik ervan sterk verbeterd: in het edit-scherm van een track vind je vakjes waar je modulators in kunt zetten. Klik op zo'n vakje en er verschijnt een browser met alle modulators. Je kiest er een uit en deze verschijnt in het vakje. Vervolgens klik je het blauwe pijltje onder de modulator aan en je kiest een parameter naar keuze in een instrument of effect, waarbij je parameterknop beweegt om de hoeveelheid

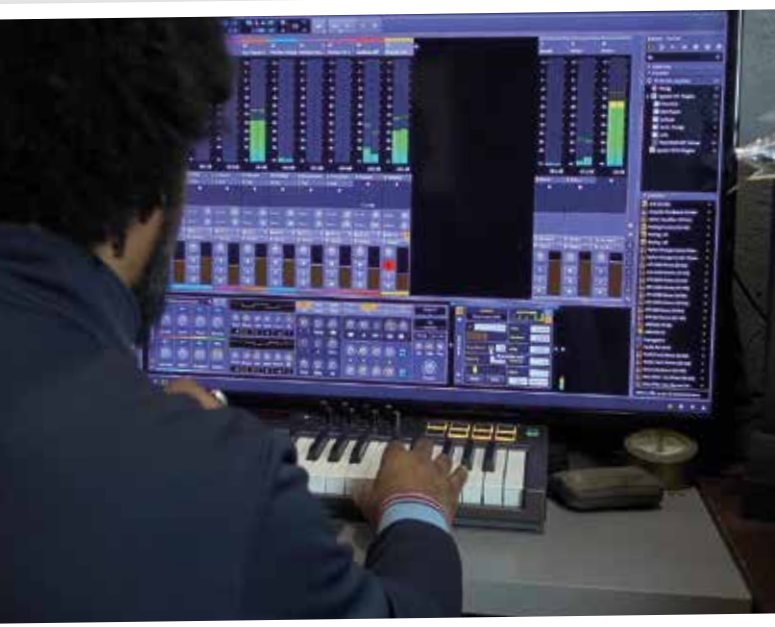

modulatie aan te geven. Door op een modulatorvakie te klikken krijg je de settings ervan te zien. Zo kun je bij de envelope follower attack en release aanpassen, en bij de lfo de snelheid, golfvorm, fase etc. Uiteraard kun je elke knop koppelen aan een hardwarecontroller. Zo ontstaat een zeer flexibel systeem waarmee je je ontzettend kunt uitleven als het gaat om variaties in klank en effect. Ideaal voor sound designers dus!

## **Gereedschap**

Bitwig Studio 2 bevat ook 17 nieuwe devices, hieronder vallen audio-effecten, i/o-connectors, en instrumenten. De vst3-standaard wordt nu ook ondersteund, maar op de Mac-versie ontbreekt ondersteuning voor Audio Units. Of dat er nog ooit komt valt te betwijfelen, aangezien vrijwel alle plug-in makers hun software voor zowel vst (3) als au aanbieden. De nieuwe audio-effecten zijn spectrum analyzer, pitch shifter, phaser, dual pan en Treemonster. De eerste vier spreken voor zich; laatstgenoemde is een uitgebreide ring modulator die inderdaad *out of this world* klinkt. Vooral op drumsamples en percussieve klanken doet deze het goed. De spectrum analyzer vinden we trouwens ook in andere on-board effecten, zoals de compressor en de eq-plug-ins. Handig voor precisiewerk bij het opzetten van eindmixen. In Bitwig 2.1 is hier nog een amp-simulator aan toegevoegd die beschikt over acht 'drive'-types, ingebouwde eq en speakersimulatie. Waar de audio-devices post-plug-in zijn, zijn de toegevoegde note-effects pre-plug-in, wat wil zeggen

# test | **Bitwig Studio 2** digital audio workstation

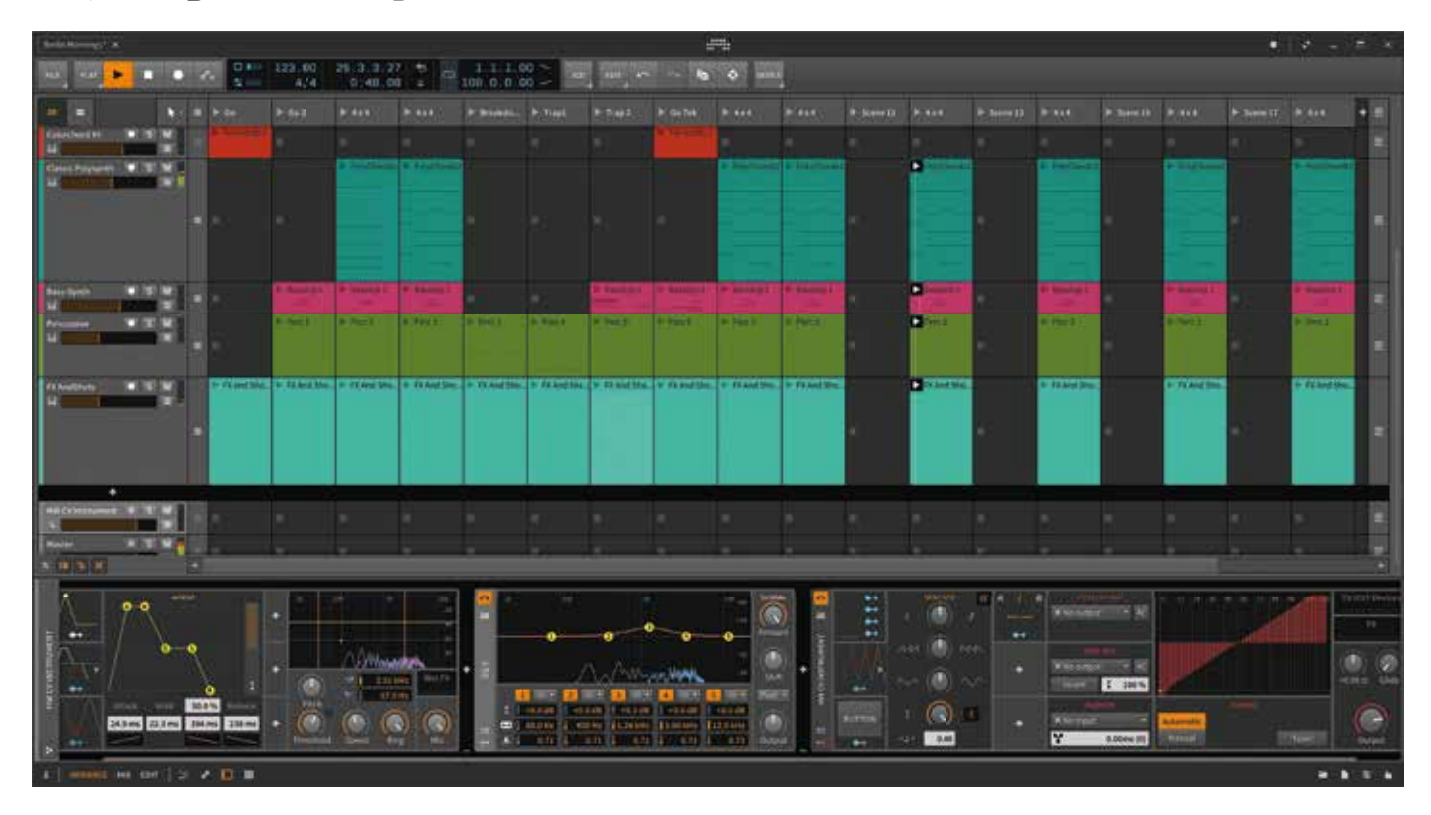

dat deze de input van een software-instrument bewerken. Zo heb je de note-echo die midinoten die je afspeelt op een spoor ritmisch dupliceert. Verder is er nog note latch, note length, en note velocity. Met de note harmonizer en multi-note kun je prima akkoorden genereren op basis van één noot in de sequencer.

## **Koppelbaas**

Met Bitwig kun je complete muziekstukken in-the-box produceren met de nadruk op modulatie en sound design. Maar men is nog een stuk verder gegaan door het toevoegen van een aantal hardware integration devices. Ten eerste is er de midi cc, program change en song select device waarmee bestaande midi-apparatuur door Bitwig bestuurd kan worden en vice versa. En helemaal bijzonder zijn de hardware clock, cv-instrument en cv-out. Hiermee kun je modulaire synthesizers verbinden met Bitwig. Hoe werkt dit? De cv-, clock- en gatesignalen lopen via je audio-interface. In de instellingen kun je bepaalde in- en uitgangen toewijzen als cv-kanaal. De gebruikte audiointerface moet wel beschikken over dc-coupled in- en uitgangen, anders is het niet mogelijk gelijkspanning -cv is immers gelijkspanning - via de audio-interface te versturen. Het vervelende is dat Bitwig maar

een audio-interface tegelijk ondersteunt. Op de Mac moet je, als je bijvoorbeeld een Motu geluidskaart voor cv wilt gebruiken en een andere voor je audio, eerst een 'aggregate device' maken in het OSX besturingssysteem. En dit is lang niet altijd stabiel. Onder Windows zul je een trucje met de asio-driver moeten uithalen om hetzelfde te bereiken. Een alternatief is om een cv/gate-interface aan te schaffen van bijvoorbeeld Expert Sleepers die via adat aan je audio-interface gekoppeld wordt.

#### **Goede connecties**

Heb je dit gerealiseerd, dan kun je de cvdevices toewijzen aan deze in- of uitgangen en Bitwig gebruiken om modulaters, nootwaardes en control signalen naar je modulaire synthesizer te sturen. Maar de clock out is bijvoorbeeld ook bruikbaar om een Korg Volca van een klokpuls te voorzien. Gelukkig wordt er nu in 2.0 ook midi tijdcode uitgestuurd. Bitwig 2.1 gaat nog een stapje verder en heeft ook een midi clock slave-functie. Hiermee kun je de daw dus laten meelopen met een andere daw of hardware-instrument. Andere nieuwe midi-toevoegingen in 2.1 zijn een midi channel filter en een midi channel mapper. Zo kun je binnen Bitwig midi-informatie heel precies sturen naar een bepaald instrument of effect. Er is overigens ook een

# *De spectrum analyzer vinden we in ook in andere on-board eff ecten, zoals de compressor en de eq-plug-ins*

# **SPECIFICATIES**

- **algemeen** • 32-bit floating point audio
- processing tot 192 kHz sample rate ondersteuning • Retina/High DPi display
- ondersteuning audio import: wav, mp3, ogg, flac
- onbeperkt aantal audio-, instrument- en effect tracks
- midi mapping-tool • audio- en midi-export
- Choke Groups • schaalbare gui
- hybrid tracks
- clip- en track-automatisering
- tracks, chains and devices uit te zetten voor cpu-besparing • plug-in delay-compensatie
- jack support voor alle platforms
- Micro Pitch in Note Editor • 7 displayprofielen voor maximaal 3 monitors
- 8GB audio-content

#### **nieuw in versie 2**

- herzien modulation system • diverse device updates,
- inclusief dynamic displays en spectrum analyzers
- remote controls fades en crossfades • vst3-ondersteuning • betere hardware
- integratie • smart tool switching • verbeterde editor
- workflow • midi timecode
- ondersteuning • nieuw menusysteem
- dashboard • notificatiesysteem
- trackhoogte in arranger in te stellen
- controller
- API-verbeteringen 25 nieuwe modulators
- 17 nieuwe devices: 5 audio-effecten, 6 hardware integration devices, 6 note-effecter

complete api (een programmeerhulpstuk) om Bitwig te verbinden met andere hard- en software, inclusief java-ondersteuning. In de praktijk betekent dit dat Bitwig Studio 2 in principe te koppelen is aan alle soorten hard- en software.

## **Conclusie**

Bitwig Studio 2.0/2.1 is een behoorlijk volwassen daw geworden, met een unieke invalshoek die in deze versie prominent aanwezig is. De focus ligt vooral op het in-the-box werken met synthese en de koppeling met hardware. Het nieuwe uitgebreide modulatiesysteem is daar verantwoordelijk voor en biedt integratie met (modulaire) hardware op een niveau dat geen enkel andere daw haalt. Daarnaast kun je nog steeds prima live aan de slag met de projecten die je in Bitwig hebt gebouwd door de clipstartfuncties. Bitwig biedt nog steeds niet zoveel ingebouwde instrumenten, maar heeft wel een flinke lading nieuwe en verbeterde effecten die deels ook over een spectrum analyzer beschikken, waardoor je goed klinkende eindmixen kunt maken. Er zijn ook enkele audio-editing tools, maar die kunnen niet echt tippen aan andere tijdslijn-georiënteerde daws. Bitwig Studio 2 is dus een uitstekende daw voor wie vooral in een computeromgeving muziek wil produceren in combinatie met analoge en modulaire synthesizers. ■

#### **HET OORDEEL**

**If •** geweldig intern modulatiesysteem sterk verbeterde workflow • uitgebreide hardware cv/gate en midi-ondersteuning **+**

| egeen au-ondersteuning op Mac<br>| ecv-i/o via audio-interface is complex